# **Using Installation Manager on z/OS**

**Revised: March 30, 2018**

**Jeff Mierzejewski** IBM WebSphere Application Server System Test jmierze@us.ibm.com

## **Table of Contents**

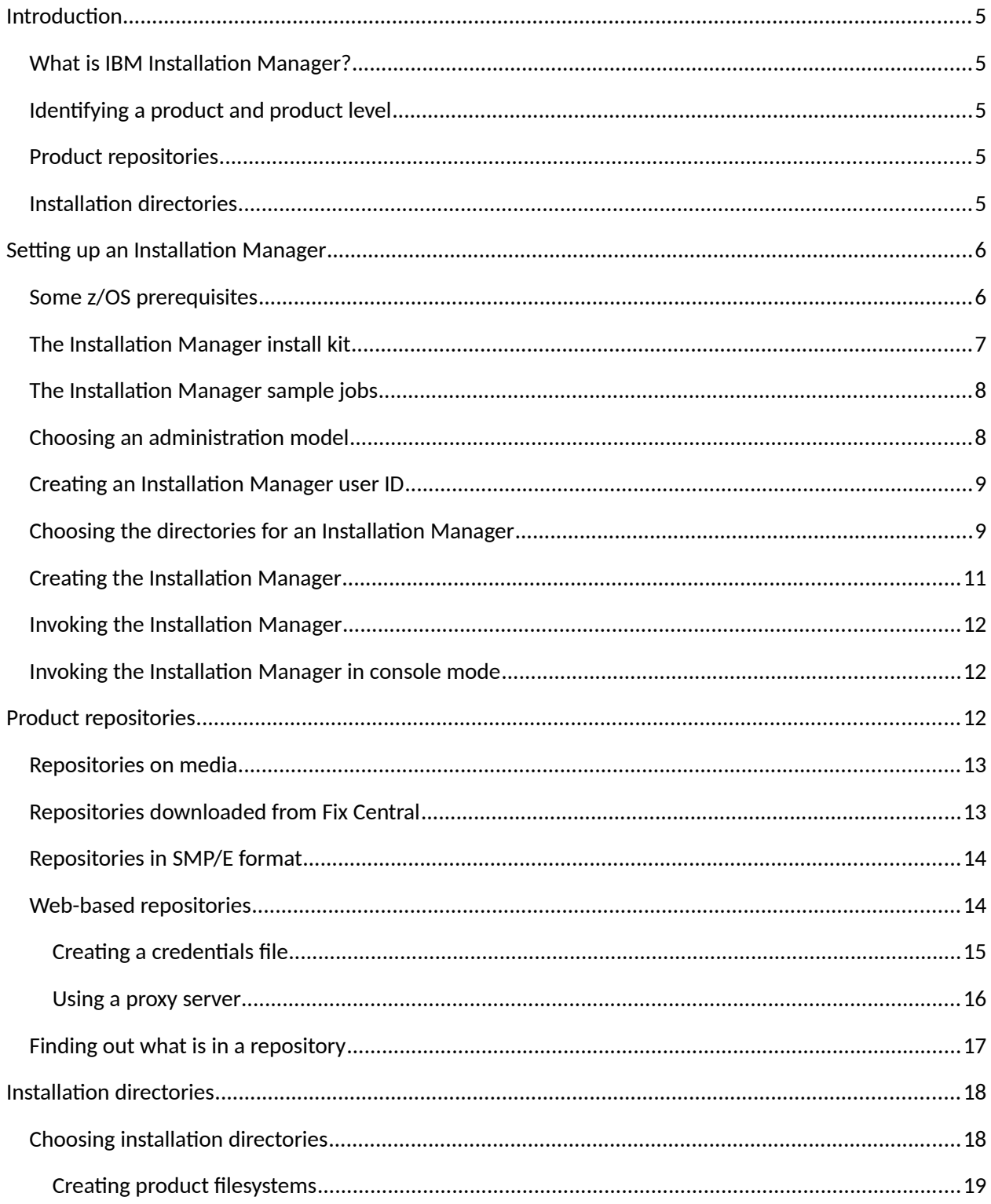

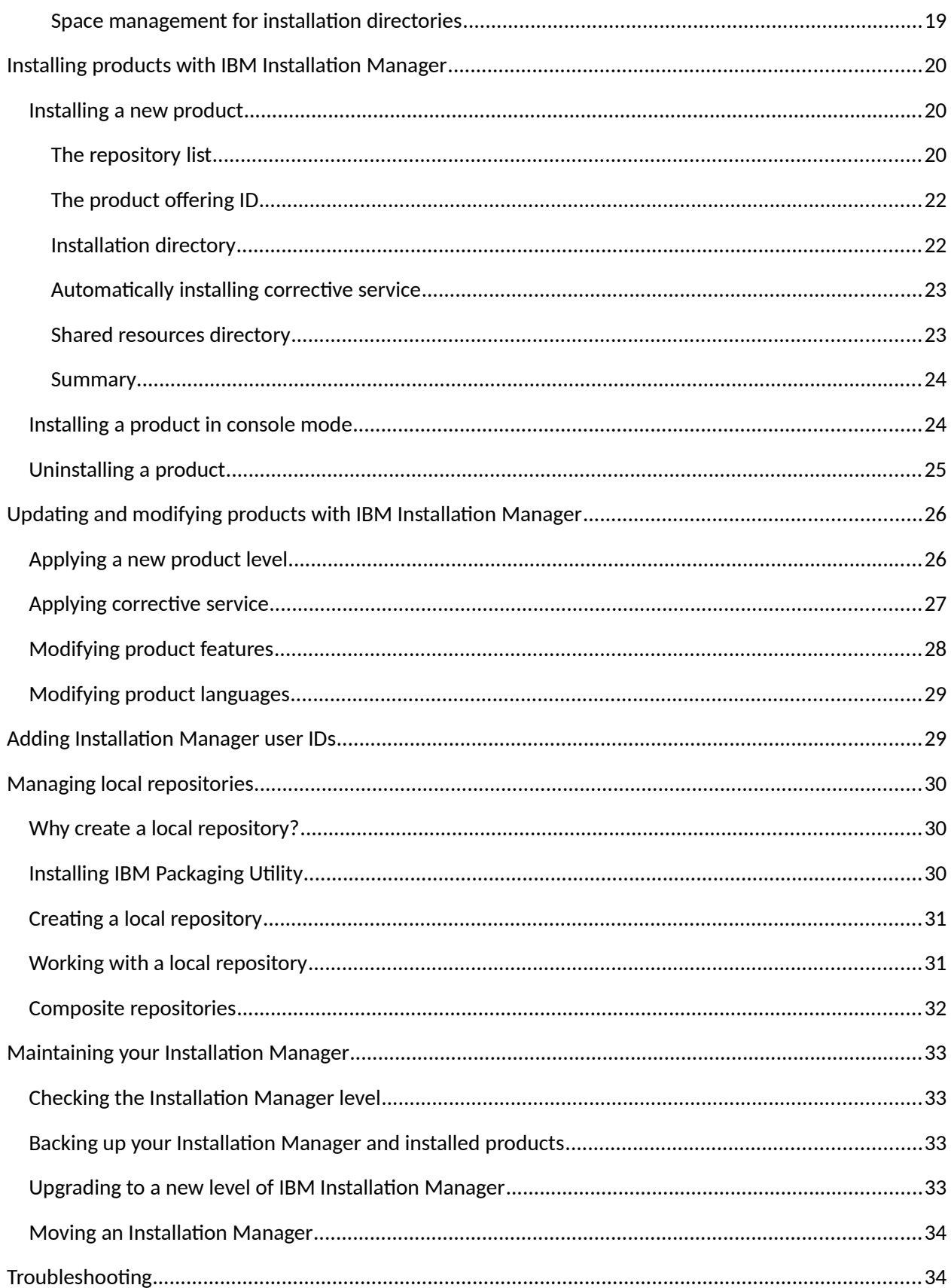

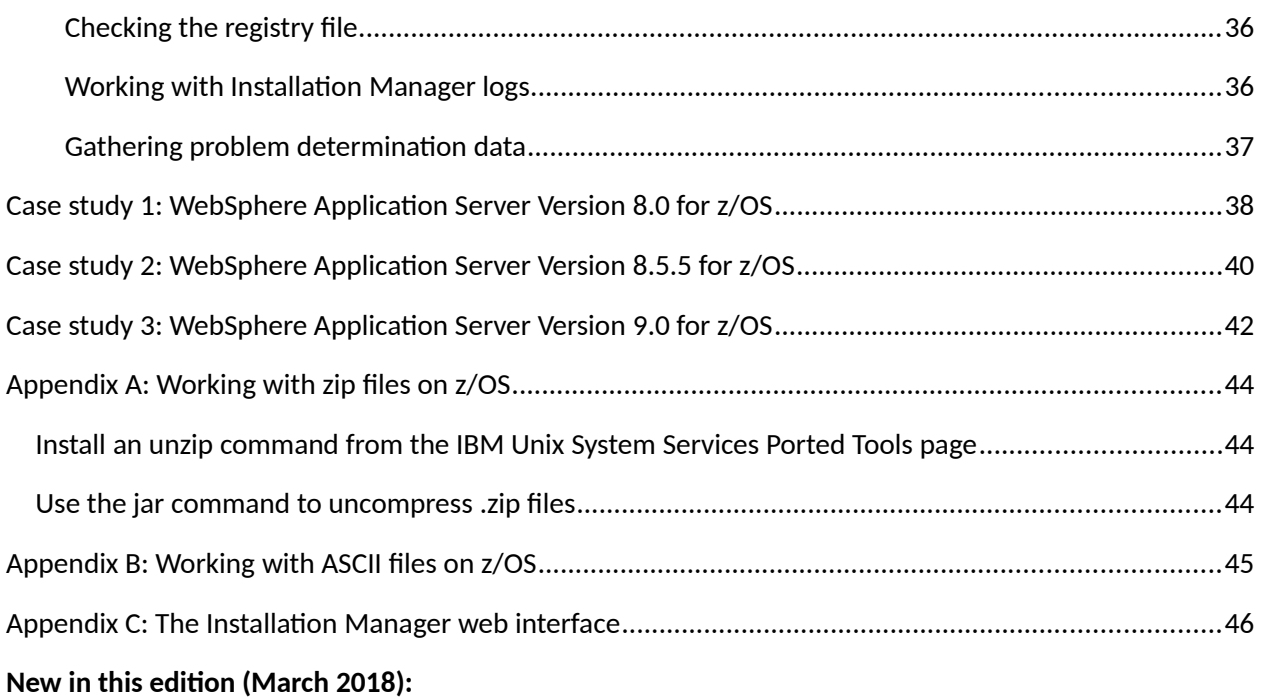

- Added download information for Installation Manager sample jobs.
- Recommended placement of credentials files in the root of the Installation Manager directory.
- Added download information for WebSphere Application Server Version 8.5 sample jobs.
- Added information for WebSphere Application Server Version 9.0.

## <span id="page-4-4"></span>**Introduction**

#### <span id="page-4-3"></span>**What is IBM Installation Manager?**

IBM Installation Manager is a tool for installing and maintaining computer software on a wide range of platforms. It provides both graphical and non-graphical interfaces.

IBM Installation Manager was ported to z/OS in 2010, and is currently at **Version 1.8.8**. Customers on older versions are strongly encouraged to upgrade to Version 1.8 .5 or above. (See [Upgrading to a new](#page-32-0)  [level of IBM Installation Manager\)](#page-32-0).

Complete documentation for IBM Installation Manager can be found in the IBM Knowledge Center:

[http://www-01.ibm.com/support/knowledgecenter/SSDV2W/im\\_family\\_welcome.html](http://www-01.ibm.com/support/knowledgecenter/SSDV2W/im_family_welcome.html)

The Knowledge Center documents the use of IBM Installation Manager on a variety of operating systems; this document will cover specific aspects of using IBM Installation Manager on z/OS.

### <span id="page-4-2"></span>**Identifying a product and product level**

Software products managed with IBM Installation Manager are referred to as **offerings** or **packages**. Each such product is denoted by a **package name** such as

```
com.ibm.websphere.zOS.v85
```
An underscore and version/date/time may be added to identify a particular product level:

com.ibm.websphere.zOS.v85\_8.5.5005.20150220\_0450

Installation Manager uses a three part version.release.modlevel numbering scheme. Products such as IBM WebSphere Application Server that use a four-part number v.r.m.n are represented in IBM Installation Manager as v.r.(1000\*m+n). So the particular level of WebSphere Application Server corresponding to the package name above is Version 8.5.5.5.

#### <span id="page-4-1"></span>**Product repositories**

To perform software installations or upgrades, IBM Installation Manager makes use of **product repositories** which contain software parts together with metadata that describes how the parts are to be assembled. These repositories can reside on product media, on local file systems, or on a web server.

### <span id="page-4-0"></span>**Installation directories**

A single Installation Manager can install and service multiple software products, and multiple copies of each product (for example, copies of a single product at different service levels). Installed products are identified by their **installation directories**.

• If multiple copies of a software product are installed, each copy must have its own installation directory.

- Separate products must have separate installation directories. **Exception**: some products are intended to be installed together; when this is the case, IBM Installation Manager validates the levels of the products installed into a single installation directory to ensure they are compatible.
- A particular installed product must always be serviced at its original installation location. (When not being serviced, the product can be mounted at another location if desired.)

IBM Installation Manager uses the term **package group** to refer to all the software installed in a particular installation directory – whether a single product, or several compatible products.

## <span id="page-5-1"></span>**Setting up an Installation Manager**

When IBM Installation Manager is set up on a particular system, an **Installation Manager instance** (or simply, an **Installation Manager**) is created. As mentioned above, a single Installation Manager can maintain any desired collection of software for that system.

An Installation Manager consists of:

- A set of IBM Installation Manager binaries at a particular level;
- A set of run-time files ("appdata") that describe all software that has been installed with the Installation Manager
- A set of shared resources and cached files

Each Installation Manager can only maintain its own software packages – that is, the software packages that were installed with that particular Installation Manager. Any user authorized to access a particular Installation Manager can update or modify any of the software packages known to that Installation Manager.

In general, you will only need one Installation Manager per system where software installs will take place. (At this time, we do not recommend sharing an Installation Manager across systems in a sysplex.)

#### <span id="page-5-0"></span>**Some z/OS prerequisites**

IBM Installation Manager is supported at z/OS Version 1.13 and above.

On the z/OS operating system, IBM Installation Manager runs as a Unix System Services application. Before setting up an Installation Manager, check and make certain your Unix System Services settings in BPXPRMxx meet or exceed the following:

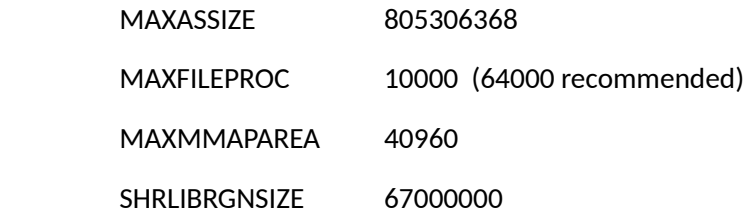

Higher values may be needed for other products.

### <span id="page-6-0"></span>**The Installation Manager install kit**

To create an Installation Manager on your system, you will need an **Installation Manager install kit**, which contains the Installation Manager binaries and setup scripts for a particular level of IBM Installation Manager. The install kit can also be used to upgrade older levels of Installation Manager.

IBM customers can obtain a copy of this install kit in SMP/E format by ordering the no-charge product

5655-IMZ IBM Installation Manager for z/OS

This product contains a single FMID, HGIN140, which installs the IBM Installation Manager install kit into

#### /usr/lpp/InstallationManager/V1R4

Subsequent PTFs for FMID HGIN140 upgrade the install kit to newer levels; the current level as of this writing is Version 1.8.8 (PTF UI54368). Note that the version in the install kit path (V1R4) will not change even though the install kit is upgraded to later releases; do not try to change this path. For a list of Installation Manager PTFs, see

#### <http://www-01.ibm.com/support/docview.wss?rs=0&uid=swg27023075>

Some products, such as WebSphere Application Server for z/OS, automatically include a copy of FMID HGIN140 with their deliverables. In either case, the IBM Installation Manager install kit can be obtained preinstalled as part of a ServerPac.

You can also download an IBM Installation Manager install for z/OS from the IBM Fix Central web site. The install kit consists of single .zip file, which you must uncompress on your system. (See Appendix A for more information on working with .zip files under z/OS.) Go to the Installation Manager download page:

#### <http://www-01.ibm.com/support/docview.wss?rs=0&uid=swg27025142>

and click on the "Download document" link for the desired Installation Manager level, then select the download for z/OS. This will take you to a selection like the following:

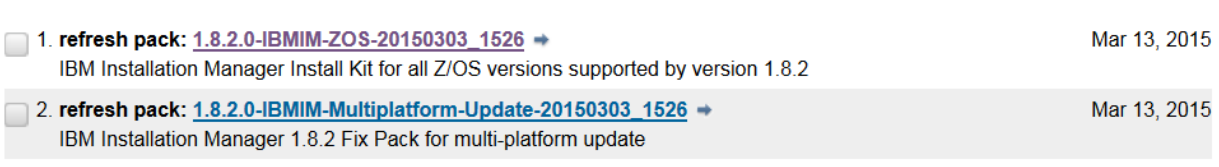

Choose the first (z/OS-specific) link, and log in with your IBM Software ID. The actual file you download to your workstation will have a file name like

agent.installer.zos.motif.s390\_1.8.2000.20150303\_1526.zip

This is the install kit; transfer it in binary to your z/OS system, and uncompress it (see Appendix A) into an empty directory. The unzipped install kit will require approximately 300 megabytes of disk space.

Whether you use SMP/E or download-and-uncompress, here is what an install kit looks like on z/OS:

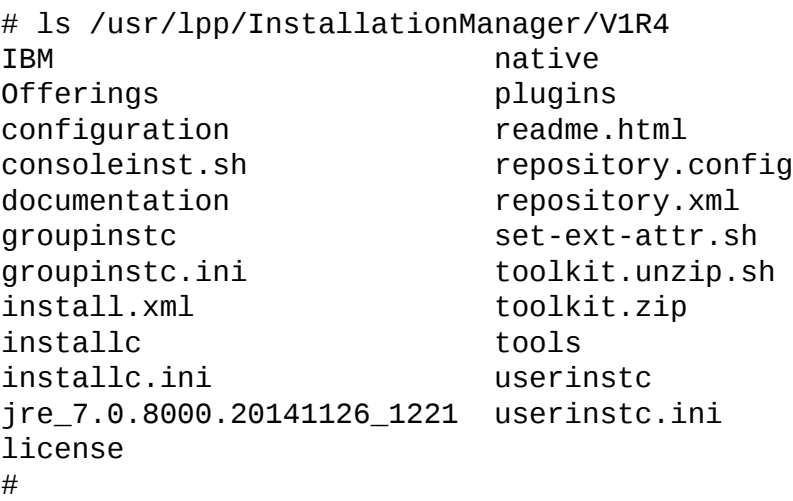

### <span id="page-7-1"></span>**The Installation Manager sample jobs**

If you install the Installation Manager install kit with SMP/E, use the Installation Manager sample jobs in target data set SGINJCL..

Customers who download the Installation Manager install kit from Fix Central can access these sample jobs at

#### <http://www.ibm.com/support/techdocs/atsmastr.nsf/WebIndex/TD106391>

This link provides an IEBUPDTE job which will place the sample jobs in a partitioned data set. These sample jobs have extensive comments to assist you in using IBM Installation Manager.

#### <span id="page-7-0"></span>**Choosing an administration model**

IBM Installation Manager has three different administration models. The administration model determines who can invoke the Installation Manager.

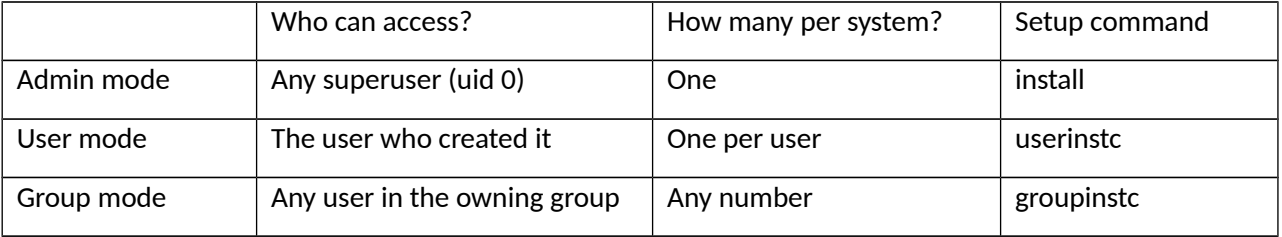

An **admin mode** Installation Manager can be invoked from a user ID with uid 0 (a "superuser"), and nonsuperusers cannot access it. A registry file is created in  $/etc/$ . ibm/registry pointing to the Installation Manager; since this file is unique, there can only be one admin-mode Installation Manager per system.

A **user mode** Installation Manager can only be invoked from a user ID that created it (either a superuser or non-superuser). By default, the Installation Manager's files are stored in the user's home directory. A registry file is created in \$HOME/etc/.ibm/registry pointing to the Installation Manager; since this file is unique for each user, there can only be one user-mode Installation Manager per user ID.

A **group mode** Installation Manager is associated with a particular SAF group, and can only be invoked from user IDs that are connected to this group. The registry file for this Installation Manager is created in the Installation Manager's own file space, so there is no limit on the number of group-mode Installation Managers that can be created.

**Best practice:** on z/OS, we recommend the use of group-mode Installation Managers.

### <span id="page-8-1"></span>**Creating an Installation Manager user ID**

If you are creating an admin-mode or user-mode Installation Manager, you can use an existing z/OS user ID, as long as it is defined to Unix System Services and meets the other requirements in this section.

If you are creating a group-mode Installation Manager, we recommend that you create a special user ID and a special SAF group for the Installation Manager.

The Installation Manager user ID **must** have a **read-write HOME directory**. If the home directory is readonly, you will encounter a variety of obscure errors when running IBM Installation Manager. The user ID must also have the following permissions:

- 1. READ access to FACILITY profile BPX.FILEATTR.APF
- 2. READ access to FACILITY profile BPX.FILEATTR.PROGCTL
- 3. READ access to FACILITY profile BPX.FILEATTR.SHARELIB
- 4. READ access to UNIXPRIV profile SUPERUSER.FILESYS.CHOWN
- 5. READ access to UNIXPRIV profile SUPERUSER.FILESYS.CHANGEPERMS

Edit and run sample job GIN2ADMN to create an Installation Manager user ID and group, and assign the required permissions.

### <span id="page-8-0"></span>**Choosing directories for an Installation Manager**

An Installation Manager's files are stored in the following locations:

- **Binaries directory**  holds the Installation Manager product code, copied from the install kit.
- **Appdata directory**  holds the run-time data that records product installations
- **Shared resources directory**  a cache for holding program objects temporarily

The binaries and appdata directories are set when the Installation Manager is created; the shared resources directory is set when the first product install is done. None of these can be easily changed once set.

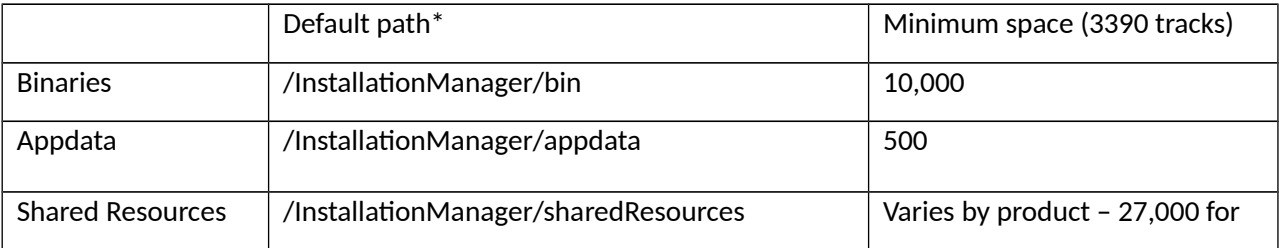

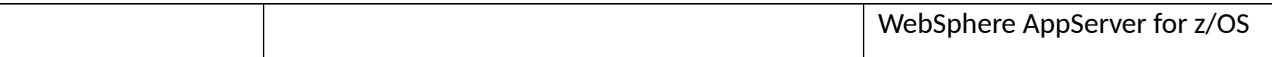

\* For a user-mode Installation Manager, these are created inside the user's home directory, \$HOME.

All three directories should be owned by the Installation Manager user ID (and in the case of a groupmode Installation Manager, by the Installation Manager group) and have permissions of 755 (or 775 for group mode).

If you have several Installation Managers, each requires its own binaries, appdata, shared resources, and product installation directories; they cannot be shared between Installation Managers:

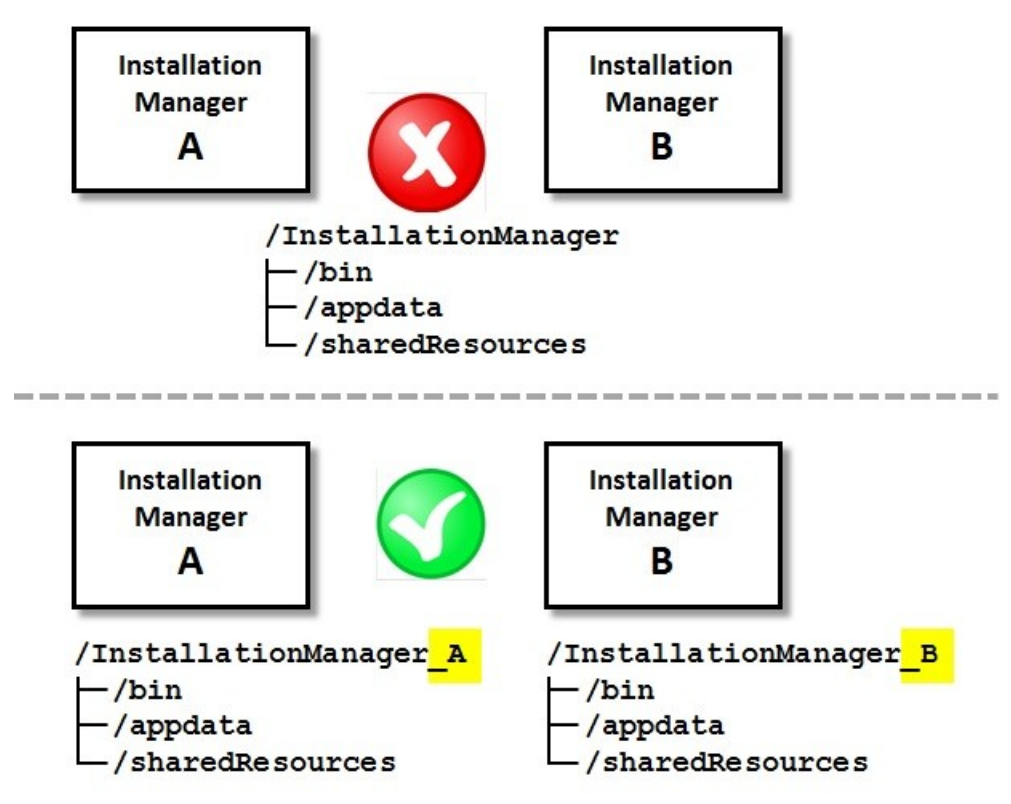

You can put these three directories anywhere you like on your system, and set up separate file systems (HFS or zFS) for each. However, it is much simpler to create a single filesystem to contain the binaries, appdata, and shared resources.

For example, you could create a filesystem with 37,500 tracks (2500 cylinders of 3390 disk space) and mount it at /Installation, then allow IBM Installation Manager to create the required subdirectories:

/InstallationManager /bin /appdata /sharedResources

**WARNING** Choose directory names for the Installation Manager directories that do **not** contain symlinks, or only contain symlinks that are unlikely ever to change. Installation Manager stores the paths with all symlinks resolved. If the path contains symlinks with, say, the z/OS level, then the stored path may no longer match after a system upgrade, and the Installation Manager will be unusable.

Edit and run sample job GIN2CFS to create a filesystem that will hold the Installation Manager's binaries, appdata, and shared resources.

### <span id="page-10-1"></span>**Creating the Installation Manager**

You are now ready to create an Installation Manager by invoking the appropriate setup command (installc, userinstc, or groupinstc) from the Installation Manager install kit.

Edit and run sample job GIN2INST to create an Installation Manager.

You can also create an Installation Manager from the command line. Log in to the Unix System Services shell under the user ID that will own the Installation Manager.

1. Change directory to the IBM Installation Manager install kit:

cd /usr/lpp/InstallationManager/V1R4

2. Issue the appropriate setup command – installc, userinstc, or groupinstc – and specify the binaries and appdata directories to be used by the Installation Manager. The parameters are the same for all three commands. To create a group-mode Installation Manager:

```
./groupinstc -installationDirectory <Installation Manager binaries directory> 
          -dataLocation <Installation Manager appdata directory>
          -acceptLicense
```
If you omit the –installationDirectory or –dataLocation parameters, then the default locations will be used.

If setup is successful, you will see output like the following:

Installed com.ibm.cic.agent\_1.8.2000.20150303\_1526 to the /InstallationManager/bin/eclipse directory.

If the setup is NOT successful, consult the Troubleshooting section of this document for assistance.

### <span id="page-10-0"></span>**Invoking the Installation Manager**

Once the Installation Manager has been created, you can issue the  $imcl$  –version command to verify that it has been correctly installed. The imcl command is in the **eclipse/tools** subdirectory of the Installation Manager binaries directory.

- 1. Log in to the Unix System Services shell under the Installation Manager user ID.
- 2. Change Installation Manager binaries directory (NOT the install kit!), down into **eclipse/tools**:

cd /InstallationManager/bin/eclipse/tools

3. Issue the imcl command:

./imcl –version

You can also use sample job GIN2CMD to issue Installation Manager commands with BPXBATCH.

### <span id="page-11-1"></span>**Invoking the Installation Manager in console mode**

IBM Installation Manager also provides an interactive interface (running in the Unix System Services shell) called "console mode." Using console mode, you can maintain a list of product repositories, install and uninstall products, and see what is already installed.

To start the Installation Manager in console mode:

- 1. Log in to the Unix System Services shell under the Installation Manager user ID.
- 2. Change Installation Manager binaries directory (NOT the install kit!), down into **eclipse/tools**:
	- cd /InstallationManager/bin/eclipse/tools
- 3. Issue the imcl command:

./imcl –c

### <span id="page-11-0"></span>**Product repositories**

When IBM Installation Manager installs or upgrades a product, it retrieves parts and metadata from a **repository** for the product. These repositories are in a format specific to Installation Manager, and can reside on the Web, physical media (such as DVD), or on local disk space (in the Unix System Services file system).

There are two basic formats for Installation Manager repositories.

- A **network repository**
- An **electronic service delivery (ESD) repository**, a multidisk format used for products too large to fit in a network repository

The following table shows the top level layout of each type of repository. (Lines ending with slash (/) are directories containing additional files.)

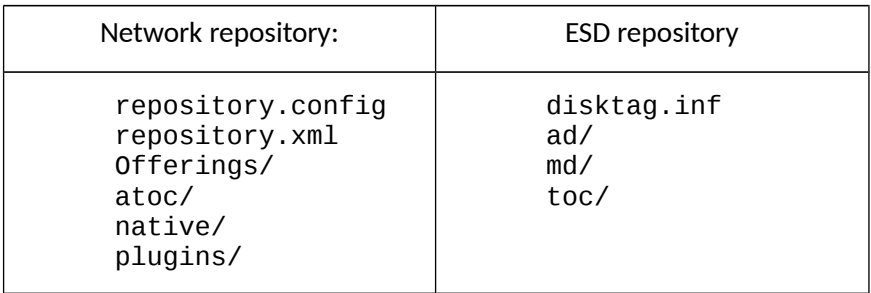

Either kind of repository can be accessed from local disk; a network repository can also be accessed through an FTP or HTTP/HTTPS server.

Repositories can contain an entire product, a particular fix pack for the product, or an individual fix. Use the imcl listAvailablePackages command to determine what is in a particular repository.

### <span id="page-12-2"></span>**Repositories on media**

Some products, such as WebSphere Application Server for z/OS Version 8, provide product repositories for the base product level on physical media (CD or DVD), as zip files. These zip files can be transferred (in binary!) to a z/OS system and used to install the product. It is not necessary to uncompress (unzip) these product repositories; IBM Installation Manager can access the zip file directly.

We recommend that product repositories be stored in a subdirectory called repo in the directory that contains your Installation Manager binaries and appdata directories. For example:

/InstallationManager/repo/was.repo.8550.zOS.zip

Since the product repositories can be large, you may want to create an appropriately sized filesystem for the repository files and mount it at <Installation Manager>/repo.

You can use sample job GIN3REPO to create and mount such a filesystem.

### <span id="page-12-1"></span>**Repositories downloaded from Fix Central**

The primary drawback to repositories on physical media is that they will contain nothing more recent than the original base product level. To obtain more recent product levels or individual fixes, you can download preventive or corrective service from the IBM Fix Central website as zip files. IBM Installation Manager can combine the contents of several repositories in a single install or upgrade.

Like base product repositories, these can be placed in the repo directory for your Installation Manager:

/InstallationManager/repo/8.5.5-WS-WAS-OS390-FP0000008.zip

You can store corrective service (interim fixes) in the repo directory, or in their own ifixes directory, to make them easier to manage:

/InstallationManager/ifixes/8.5.0.0-WS-WAS-MultiOS-TF67584.zip

### <span id="page-12-0"></span>**Repositories in SMP/E format**

For z/OS customers with no direct access to the internet, some IBM products provide product repositories in SMP/E format. In most cases, the base product repository and a single fix pack level of the product are installed at:

/usr/lpp/InstallationManagerRepository/*<fmid>*

Such a repository can be used to install the product at either the base level or the level of the included fix pack, or upgrade an existing install of the product to the included fix pack level.

Why only one fix pack level? Because if the SMP/E-managed repository contained all fix pack levels, its disk "footprint" would grow without bounds. Customers who wish to keep multiple fix pack levels of an SMP/E-managed repository "on site" should consider using the IBM Packaging Utility (described below) to maintain a local enterprise repository with the desired product levels.

Interim fixes are not available in SMP/E format.

### <span id="page-13-0"></span>**Web-based repositories**

If your z/OS system has access to the internet (perhaps through a proxy server), then the easiest way to install products is from the IBM web-based repository at:

http://www.ibm.com/software/repositorymanager/*offeringID*

This repository provides preventive and corrective service for a wide range of IBM products. In some cases, it also provides base software product code, allowing you to do entire product installs directly from ibm.com, across an encrypted connection.

Installation Manager must be at a minimum level of 1.8.5 to access the IBM web-based repository.

By using this repository, you ensure that you are getting the latest available product code and service, and minimize the "footprint" required on your local system for repository storage.

**Note:** the Web-based repository is meant to be accessed directly by Installation Manager, rather than by a web browser. However, you can check your access to a particular product's repository by adding "/repository.config" to the end of the URL, and pointing a browser to it. For example:

http://www.ibm.com/software/repositorymanager/com.ibm.websphere.zOS.v85/repository.config

To access the web-based repository, you will need an IBM user ID and password; you can obtain one from

#### <http://www.ibm.com/account/profile>

This ID will give you access to all "generally available" service, *but not to the base products themselves[1](#page-13-1)* . For these, you need to associate your IBM user ID with a customer number that is entitled for the product(s) you wish to install:

- 1. Go to [www.ibm.com](http://www.ibm.com/)
- 2. Select "Support & downloads".
- 3. Select "Support registrations". You will be asked to log in with your IBM user ID and password if you have not done so already.
- 4. Enter your IBM customer ID and a justification for access (such as "Allow product installs with IBM Installation Manager") and click "Request additional access."
- 5. After your request is approved by the administrator for the customer ID, you will be able to access the base repositories for entitled products.

<span id="page-13-1"></span> $1$  With a few exceptions. For example, the IBM Java SDK for WebSphere Application Server can be installed from Fix Central onto an existing copy of WebSphere Application Server without proving entitlement; the fact that you already have an installed copy of WebSphere Application Server is considered proof of entitlement. Also, WebSphere Application Server Version 9.0 allows for a 90-day trial install, so the product can be installed from the web-based repository by any user.

### <span id="page-14-0"></span>**Creating a credentials file**

IBM Installation Manager can prompt you for your IBM user ID and password when it accesses the IBM web-based repository, but it is usually more secure (and convenient) to create an encrypted credentials file to contain the user ID and password. (Credentials files also make it possible to use Installation Manager in a batch job and still access secured repositories.)

We recommend that these credentials be kept in the same filesystem that contains your Installation Manager.

First, create a master password file that will be used to encrypt your credentials file. This file must reside in the Unix System Services file system, and should only be accessible to the Installation Manager user ID or group. Add whatever text you like to the file; the text will be used as an encryption/decryption key.

```
oedit /InstallationManager/master.password
(add text and save)
chmod 700 /InstallationManager/master.password (admin / user mode IM)
chmod 770 /InstallationManager/master.password (group mode IM)
```
Next, create a secure storage file with the imutilsc command, which resides in the same directory as the imcl command:

```
cd /InstallationManager/bin/eclipse/tools
./imutilsc saveCredential
     -username <IBM user ID>
     -userPassword <password for the IBM user ID>
     -secureStorageFile /InstallationManager/im.ssf
     -masterPasswordFile /InstallationManager/master.password
     -url http://www.ibm.com/software/repositorymanager/entitled
```
Note: you will need to have access to the internet to use this command! (If your internet access is through a firewall, see the next section of this document, "Using a Proxy Server.")

This command will access the repository at the indicated URL, verify that the credentials work, and save them, encrypted, in the secure storage file. You can now specify the combination of the secure storage file and the master password file to IBM Installation Manager whenever you access the web-based service repository.

(By the way: the particular repository URL shown here is a "magic" one that provides access to all IBM products that your IBM user ID is entitled to install or service. However, it is a very slow interface for ordinary use; when actually performing product installs, you are better off using the repository URL with the offering ID of the product you are installing.)

A single secure storage file can contain multiple sets of credentials for accessing different repositories (for example, local repositories set up within your own data center). To add new credentials to the secure storage file or update existing credentials, rerun the imutilsc saveCredential command with the appropriate user ID, password, and repository URL.

**Note:** specifying your own master password provides additional security, but is not absolutely necessary; if none is specified, then the imutilsc command uses a built-in encryption key to create the secure

storage file. In this case, you must *not* specify a master password file along with any secure storage file that was created without one.

You can use sample job GIN3CRED to create a credentials files.

#### <span id="page-15-1"></span>**Using a proxy server**

Customers whose z/OS systems are behind a firewall may not be able to access the web-based service repository directly. But if a proxy server is available, then IBM Installation Manager can use the proxy server to connect to the web-based service repository.

You can include your proxy server's credentials in your secure storage file by adding the following additional parameters to the imutilsc saveCredential command:

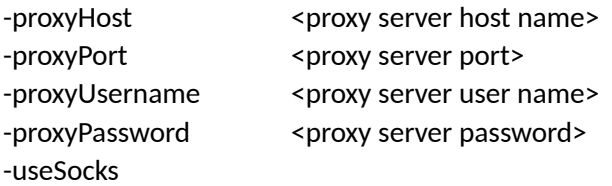

The "-useSocks" parameter is only required if this is a SOCKS proxy connection.

Then add the following –preferences values to the imcl command to access the proxy server:

```
-preferences 
  com.ibm.cic.common.core.preferences.http.proxyEnabled=True, 
 com.ibm.cic.common.core.preferences.http.proxyHost=proxy.hostname,
  com.ibm.cic.common.core.preferences.http.proxyPort=proxy_port, 
   [com.ibm.cic.common.core.preferences.http.proxyUseSocks=True]
```
To test a repository connection, you can use the imcl listAvailablePackages command (described next).

### <span id="page-15-0"></span>**Finding out what is in a repository**

No matter what kind of repository you have, you can determine its contents with the imcl listAvailablePackages command:

imcl listAvailablePackages -repositories <repository list>

where <repository list> can contain any of the following, separated by commas:

- The path and filename of a zipped repository
- The path of an (uncompressed) repository on disk
- The URL of a web-based (HTTP or FTP) repository

If you are accessing a web-based repository, be sure to include your credentials in the form of a secure storage file (and master password file, if one was used).

Here are some examples:

Repository transferred from product media:

© 2018, IBM Corporation

imcl listAvailablePackages –repositories /InstallationManager/repo/was.repo.8550.zOS.zip

Fix pack downloaded from Fix Central:

```
imcl listAvailablePackages 
      –repositories 
          /InstallationManager/repo/8.5.5-WS-WAS-OS390-FP0000008.zip
```
SMP/E-managed repository:

imcl listAvailablePackages –repositories /usr/lpp/InstallationManagerRepository/HBBO850

Web-based repository:

```
imcl listAvailablePackages 
      –repositories http://www.ibm.com/software/repositorymanager/
         com.ibm.websphere.zOS.v85
      -secureStorageFile /u/sys27/IM.software.ssf
      -masterPasswordFile /u/sys27/master.password
```
Web-based repository through a proxy server:

```
imcl listAvailablePackages 
      –repositories http://www.ibm.com/software/repositorymanager/
         com.ibm.websphere.zOS.v85
      -preferences
       com.ibm.cic.common.core.preferences.http.proxyEnabled=True,
       com.ibm.cic.common.core.preferences.http.proxyHost= 
            prox1.inhouse.acme.com,
      com.ibm.cic.common.core.preferences.http.proxyPort=2231
      -secureStorageFile /u/sys27/IM.software.ssf
      -masterPasswordFile /u/sys27/master.password
```
(Proxy credentials will be retrieved from the secure storage file.)

Here is a sample output from the imcl listAvailablePackages command:

com.ibm.websphere.IHS.zOS.v85\_8.5.5007.20150709\_1930 com.ibm.websphere.NDDMZ.zOS.v85\_8.5.5007.20150709\_1925 com.ibm.websphere.PLG.zOS.v85\_8.5.5007.20150709\_1934 com.ibm.websphere.liberty.zOS.v85\_8.5.5006.20150630\_1414 com.ibm.websphere.zOS.v85\_8.5.5007.20150709\_1925

Each line represents a product/service level combination – an offering ID following by a version/time/date stamp. Later, we will see how these values are used when performing product installs.

**Hint**: if you are using a local repository or have already installed a product, you can add

-useServiceRepository

to your imcl install command and the service repository for the product will automatically be appended to your repository list.

Edit and run sample job GIN3LSTA to list all available packages in a web-based product and service repository.

## <span id="page-17-1"></span>**Installation directories**

All software managed by IBM Installation Manager resides in the Unix System Services file structure on z/OS. Each installed product (or group of products in a package group) are associated with a particular installation directory. The installation directory is your Installation Manager's "key" to finding the installed product.

**Whenever IBM Installation Manager is used to update an installed product, the product must be mounted at the same installation directory at which it was initially installed.**

### <span id="page-17-0"></span>**Choosing installation directories**

When you install a new software product, it is easy enough to choose a very straightforward name for the Installation directory, such as

/usr/lpp/zWebSphere/V8R5

or

/opt/IBM/ManagementConsole

But once the product is in use, it may be necessary to stop all servers or applications that are using the product in order to apply service. So in general, the installation directory should NOT be the same as the location at which the software will be mounted for use.

We recommend that you select installation directories in the products subdirectory of your Installation Manager, and create subdirector(ies) identifying the product and product level:

mkdir /InstallationManager/product mkdir /InstallationManager/product/WebSphere mkdir /InstallationManager/product/WebSphere/8.5.5.0 chown –R IMADMIN:IMGROUP /InstallationManager/products

Since IBM Installation Manager, unlike SMP/E, can easily install an entire new copy of a product at any particular service level (at least one that is in the available repositories), you have two choices:

- 1. Install a single copy of a product, and upgrade it with IBM Installation Manager as needed. If you make copies of the older levels, they will not be serviceable.
- 2. Perform a new install of the product at each desired service level, and swap the levels into production as needed. Each level of the product can be independently maintained (via corrective service, for example) and uninstalled when no longer needed.

**Best practice**: in general, we recommend this second approach. Create a new filesystem for each product level and assign it an installation directory that indicates the product level. Keep product directory mountpoints in the Installation Manager filesystem so it is clear which products are associated with each Installation Manager (if you have more than one). This also avoids problems with symbolic links.

/InstallationManager/products/WebSphere/8.5.5.4

/InstallationManager/products/ManagementConsole/1.2.1

**Best practice**: once you are done installing or updating a product with IBM Installation Manager, unmount it and remount it (read-only) at the location where you will use it. In a production environment, we recommend that you make a copy of the filesystem for production use, so that you can apply service to the original copy without disturbing your production environment.

Creating new product installs as needed is often faster than performing product upgrades in place, and leaves the old level available and serviceable. The only potential drawback is that IBM Installation Manager will not be able to automatically determine if all corrective service applied to the old level is contained in the new, separate install. We will address this issue later on.

#### <span id="page-18-0"></span>**Creating product filesystems**

Each product's documentation should tell you how much space is required for its product filesystem(s).; some products will also provide a sample job to allocate product filesystem(s).

If not, you can edit and run sample job GIN3CFS, or invoke the zCreateFileSystem.sh script yourself:

```
/usr/lpp/InstallationManager/zCreateFileSystem.sh 
      -name WAS.V8554.PRODUCT.HFS
      -type HFS -storclass OMVS -mgmtclas NOMIG
      -cylinders 2500 
      -mountpoint /InstallationManager/products/WebSphere/8.5.5.4
      -owner IMADMIN -group IMGROUP
```
Product filesystems should always be owned by the owning user ID and group of the Installation Manager that will be used to install and maintain them.

#### <span id="page-18-1"></span>**Space management for installation directories**

You can use the Unix System Services df –pK command to show the total space and used space (in kilobytes) of the filesystem mounted at a particular location:

# df -Pk /InstallationManager/products/WebSphere/V8R0 Used Available Capacity Mounted on 2736076 164748 95% /InstallationManager/products/Web Example 2024-blocks<br>WAS.V80.SBBOHFS<br>#

This filesystem contains 2,903,040 one-kilobyte blocks (about 2.8 gigabytes), with 164,748 block (about 160 megabytes) of free space.

When IBM Installation Manager performs a product install or upgrade, it will estimate the amount of free space that must be present in the product's filesystem for the operation to succeed. Since Installation Manager does not take secondary extents into account – and even if it did, there is no way to be sure that the required additional space will be available on the disk pack when it is needed – Installation Manager will not continue the operation is the space is not available.

Instead, a message will be issued telling you how much free space is needed, and how much is available:

CRIMA1179E ERROR: Available disk space at /opt/SBBOHFS is insufficient. Total required space is 2.68 GB. Total available space is 2.31 GB.

To extend an HFS filesystem, use the confighfs command to add a specific amount of space:

```
/usr/sbin/confighfs –x 400M /opt/SBBOHFS
```
To extend a zFS filesystem, use the zfsadm command to enlarge the filesystem to a specific total size:

zfsadm grow WAS.V85.SBBOZFS 1228800

The new total size is specified in one-kilobyte blocks, so this command enlarges the zFS file system to a total size of 1200 megabytes.

You may also need to add space if you install new products into a product group – for example, when adding a new level of the Java SDK to a WebSphere Application Server for z/OS install. Consult the product documentation for the required free space values, or attempt the install and let Installation Manager calculate it for you.

### <span id="page-19-2"></span>**Installing products with IBM Installation Manager**

Once your Installation Manager has been created, you have access to product repositories, and you have determined where your products will go, you are ready to do product installs.

#### <span id="page-19-1"></span>**Installing a new product**

To install a product from the command line, use the imcl install command:

```
imcl install <offering>
     -installationDirectory <installation directory>
     -repositories <repository list>
     -acceptLicense
```
These are the essentials of the imcl install command, but we will take a look at them in a particular order before showing you some additional parameters you will probably want to use.

Most products will provide a sample install job; the same job can be used to upgrade a product to a new level by pointing to more recent product and service repositories.

### <span id="page-19-0"></span>**The repository list**

Repositories can reside on local file systems, or on FTP or HTTP servers, and are specified by URL:

file:/usr/lpp/InstallationManagerRepository/HBBO850 file:/InstallationManager/repo/was8554.fixpack.zip <http://www.ibm.com/software/repositorymanager/com.ibm.cic.packagingUtility> ftp://acme.com:2323/local/repository

(The file: prefix can be omitted for repositories on local file systems.)

You have several repository options that vary with the product.

#### **Repository uploaded from media:**

Here is how to specify a local file or directory used an as repository (omitting the file: prefix):

-repositories /InstallationManager/repo/was.repo.8550.zOS.zip

Repositories on media will usually contain only the base level of the product. You can download a fix pack repository from Fix Central and add it to the repository list:

```
-repositories /InstallationManager/repo/was.repo.8550.zOS.zip,
               /InstallationManager/repo/8.5.5-WS-WAS-OS390-FP000005.zip
```
(Note the comma that separates the two repositories in the –repositories list.)

#### **SMP/E-managed repository:**

Here is how to specify a repository that has been installed with SMP/E as FMID HBBO850:

-repositories /usr/lpp/InstallationManagerRepository/HBBO850

This will contain the base level of the product, and if PTFs have been applied, the single fix pack level associated with the PTF(s).

#### **Web-based repository:**

Here is how to specify a web-based repository:

```
-repositories 
http://www.ibm.com/software/repositorymanager/com.ibm.websphere.zOS.v85
```
To use this repository for a product install, your IBM user ID must be associated with customer number that is entitled for the product. This repository also provides access to all available fix packs and published corrective service. Remember to specify your repository credentials:

```
-secureStorageFile <secure storage file path and filename>
-masterPasswordFile <master password file path and filename>
```
If you access the web through a proxy server, add the following –preferences values:

```
-preferences 
   com.ibm.cic.common.core.preferences.http.proxyEnabled=True, 
   com.ibm.cic.common.core.preferences.http.proxyHost=proxy.hostname, 
   com.ibm.cic.common.core.preferences.http.proxyPort=proxy_port, 
   [com.ibm.cic.common.core.preferences.http.proxyUseSocks=True]
```
#### <span id="page-20-0"></span>**The product offering ID**

This is the string that names the particular product you are installing to IBM Installation Manager, and can be found in the product documentation. For example, the offering ID for the WebSphere Application Server for z/OS Liberty profile is:

```
com.ibm.websphere.liberty.zOS.85
```
So an install command for the Liberty profile would begin:

imcl install com.ibm.websphere.liberty.zOS.v85

Since there is no version/date/time stamp after the offering ID, IBM Installation Manager will install the highest level of the product that is available in the repository list. If you want to install a particular level, add the version/time/date stamp to the offering ID:

imcl install com.ibm.websphere.liberty.zOS.v85\_8.5.5002.20140408\_2239

You can use the imcl listAvailablePackages command to find the version strings for available levels of the products in the repository list:

imcl listAvailablePackages –repositories <repository list>

Be sure to add the repository credentials for a web-based repository. See sample job GIN3LSTA.

#### **Optional features**

Some products have selectable features, either required or optional. See the product documentation for a list of available features. Features to be installed are specified, separated by commas, after the offering ID:

imcl install com.ibm.websphere.adapters.v75,SAP,Siebel

When specifying a feature list, you should know that any list of features that is specified completely replaces the default feature list. For example, WebSphere Application Server for z/OS Version 8 has optional features **ejbdeploy**, **thinclient***,* and **samples**. By default, ejbdeploy and thinclient are installed and samples is not. But if you specify just samples:

Imcl install com.ibm.websphere.zOS.v80,samples

Then *only* the samples feature will be installed, and ejbdeploy and thinclient will be omitted. To install the product with all three features, you must specify all three explicitly:

Imcl install com.ibm.websphere.zOS.v80,ejbdeploy,thinclient,samples

In such cases, it may be easier to install the product with the default features, and modify the product (as described below) to add additional needed features or delete undesired ones.

#### <span id="page-21-0"></span>**Installation directory**

When you specify the installation directory:

-installationDirectory <installation directory>

It must be writeable by the Installation Manager user ID, and be in a filesystem with sufficient free space to do the product install. IBM Installation Manager will create the directory if it does not already exist.

For a new product install, the installation directory should be empty – *unless* you are installing an additional product into a package group which already contains installed products which are to be augmented by the new one.

**Reminder**: do not use an installation directory whose path contains symlinks unless you are sure that those symlinks will not change their value. For example, a path containing a system variable for the z/OS level should **not** be used for an Installation Manager-installed product.

**Best practice:** Install each product into an empty filesystem mounted at:

<InstallationManager>/products/<product>/<level>

For example:

/InstallationManager/products/ManagementConsoles/1.5.3

© 2018, IBM Corporation

#### <span id="page-22-2"></span>**Automatically installing corrective service**

By default, if you do not specify a version/date/time string on an imcl install command, Installation Manager will also attempt to install all available corrective service (iFixes – like ++APARs) from the repository list.

On the other hand, if a version/date/time string is specified, corrective service is NOT installed.

You can control this behavior by adding the -installFixes option to the imcl install command:

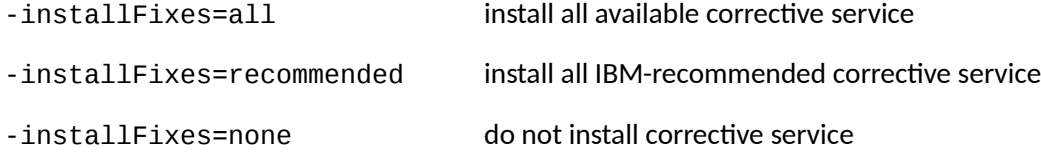

**Best practice:** use -installFixes=recommended where possible.

#### <span id="page-22-1"></span>**Shared resources directory**

The shared resources directory is used to temporarily store downloaded or interim objects during Installation Manager processing. This directory is not set until the first product install is done with a particular Installation Manager:

-sharedResourcesDirectory <shared resources directory>

After the first product install, the –sharedResourcesDirectory location does not have to be specified, because the location cannot be changed unless all products are first uninstalled.

**Best practice:** we recommend that customers use a shared resources directory of

<Installation Manager>/sharedResources

For example:

/InstallationManager/sharedResources

**Best practice:** we recommend that z/OS customers add the following statement to each imcl install command:

-preferences com.ibm.cic.common.core.preferences.preserveDownloadedArtifacts=false

This tells Installation Manager to discard cached objects from the shared resources directory after the install is complete, to prevent this directory from filling up with unneeded files.

If you accidentally omit this option, you can use Installation Manager console mode (described later) to safely delete unneeded files in the shared resources directory.

#### <span id="page-22-0"></span>**Summary**

Putting these all together, we have the following format for the imcl install command to install a new product:

```
imcl install <offering>[optional version/date/time][,optional feature list]
   -installationDirectory <installation directory>
```

```
-repositories <repository list>
-secureStoreFile <secure storage file>
-masterPasswordFile <master password file>
 -sharedResourcesDirectory <shared resources directory>
 -preferences com.ibm.cic.common.core.preferences.preserveDownloadedArtifacts=false
 -installFixes recommended
 -acceptLicense
```
*additional –preference values if a proxy server is used:*

```
 -preferences 
    com.ibm.cic.common.core.preferences.http.proxyEnabled=True,
    com.ibm.cic.common.core.preferences.http.proxyHost=proxy.hostname,
    com.ibm.cic.common.core.preferences.http.proxyPort=proxy_port, 
   [com.ibm.cic.common.core.preferences.http.proxyUseSocks=True]
```
#### <span id="page-23-0"></span>**Installing a product in console mode**

In addition to the command line interface, IBM Installation Manager provides a prompted "console mode" interface, which you can invoke under the Installation Manager ID with the command:

 $imc1 - c$ 

(You can optionally add –secureStorageFile and –masterPasswordFile to point to repository credentials.)

The main panel of the console mode interface looks like this:

```
# imcl -c 
 =====> IBM Installation Manager 
Select: 
      1. Install - Install software packages 
      2. Update - Find and install updates and fixes to installed software packages 
      3. Modify - Change installed software packages 
      4. Roll Back - Revert to an earlier version of installed software packages 
      5. Uninstall - Remove installed software packages 
Other Options: 
      L. View Logs 
      S. View Installation History 
      V. View Installed Packages 
       ------------------------ 
      P. Preferences 
         ------------------------ 
      A. About IBM Installation Manager 
         ------------------------ 
      X. Exit Installation Manager 
----->
```
Start by entering P (Preferences), then 1 (Repositories), then D (Add repository), and type in the first repository you wish to use. You can add as many repositories as you like to the list.

Then enter A (Apply) to return to the Preferences table, and select 3 (Files for rollback), then choose 1 (Save files for rollback) to turn caching in the shared resources directory OFF. This panel will also show you the total size of cached files if any, and allow you to select D (Delete saved files) to clear them from the saved resources directory.

Finally, select A (Apply) then R (Return to main menu).

Now if you select 1 (Install software packages), IBM Installation Manager will walk you through the install process, allowing you to choose the package(s) to be installed, the corresponding product level(s), any optional features or languages, corrective service, and installation locations. When all selections have been made, enter I (Install) to perform the install.

Console mode cannot be used in a batch job, but does provide a very simple interface to your Installation Manager, and also allows you to view installed product information and Installation Manager logs.

#### <span id="page-24-1"></span>**Uninstalling a product**

To uninstall a software product, enter the imcl uninstall command and specify the package name to be uninstalled (no need to provide the version/date/time stamp) and the installation directory:

```
Imcl uninstall com.ibm.websphere.zOS.v85
              -installationDirectory /InstallationManager/products/WebSphere/8.5.5.4
```
The installation directory can be omitted if there is only one installed copy of the package.

In some cases, files such as properties or logs may be left behind after the uninstall, and you may need to delete these files before the installation directory can be re-used for a new product install.

You can also uninstall products with option 5 (Uninstall) in Installation Manager console mode.

If several products are installed into a package group, you must uninstall any dependent products before uninstalling their prerequisites. (If you forget, Installation Manager will list the dependent products and tell you to uninstall them first.)

## <span id="page-24-0"></span>**Updating and modifying products with IBM Installation Manager**

The imcl install command is used for both new product installs and product updates:

- If Installation Manager already "knows" that the same product is installed in a particular location, then any imcl install command pointing to that location is assumed to be a product upgrade rather than a new install.
- If Installation Manager has no products installed in a particular installation directory, then any install to that directory is assumed to be a new product install (and the directory must be empty).
- If you attempt to install a product to an installation directory that is in use, and the new product is not compatible with the existing products at that location, the install will be refused.

You can use the following command to see all installation directories that are known to a particular Installation Manager:

Imcl listInstallationDirectories

To see what products are installed at a particular installation directory:

Imcl listInstalledPackages –installationDirectory <installation directory>

To see a list of all installed products:

Imcl listInstalledPackages

Add the –long option to include the installation directory and product level on each line.

Add the –verbose option for extensive information about all installed products, or the product(s) in the specified installation directory.

You can also edit and run sample job GIN3LSTI to list all installed packages.

#### <span id="page-25-0"></span>**Applying a new product level**

Eventually, you will want to upgrade products to more recent levels. There are three different ways to search for product service:

- 1. Point a web browser to IBM Fix Central [\(http://www.ibm.com/support/fixcentral\)](http://www.ibm.com/support/fixcentral) and use the pulldown lists to select the Product Group, Product, Installed Version (your current version, the one you want to upgrade), and the Platform (z/OS). This will display a list of service that can be downloaded and installed: whether fix packs (product levels) or iFixes (corrective service).
- 2. Issue the imcl listAvailablePackages command to the web-based service repository to see what fix packs and iFixes are available; use IBM Fix Central to research them further.
- 3. Start Installation Manager in console mode and select 2 (Update). This will walk you through the available service in your repository list. In the Preferences under Repositories (1), you can also tell Installation Manager to check the web-based service repository automatically.

Once you find the product level (fix pack) that you want, you can:

- Download the fix pack repository from Fix Central and use it to upgrade an existing product install by issuing the imcl install command, pointing to the same installation directory, and including the fix pack repository in your repositories list.
- Apply the appropriate fix pack PTFs to an SMP/E-managed product repository and use the updated repository to upgrade your existing product by issuing the imcl install command, pointing to the same installation directory, and including the (updated) SMP/E-managed repository in tour repositories list.
- Use option 2 (Update) in Installation Manager console mode to apply product updates.

IBM Installation Manager will examine all currenty applied service to the product; uninstall any corrective service; apply the new service level, and reinstall corrective service if necessary. It will also inform you if any problems fixed in the previous level are NOT marked as resolved in the new level as well.

As an alternative to upgrading an existing product install, you can also choose to perform a new product install at the new fix pack level by including the fix pack repository for the desired level in your repositories list.

**NOTE:** IBM Installation Manager does *not* verify the contents of an installation directory when performing a product upgrade. This means that if you forget to mount the product file system at the proper installation directory, or mount the wrong filesystem, the Installation Manager will attempt the upgrade and (generally) fail, leaving the installation directory empty.

If this happens, the Installation Manager's record of the installed product will generally be corrupted, and you will need to uninstall the product at that location then perform a new install. Moral: always double-check that a product is properly mounted before performing a product upgrade.

### <span id="page-26-0"></span>**Applying corrective service**

With IBM Installation Manager, corrective service generally comes in the form of interim fixes, or "iFixes." These are comparable to ++APARs, but are installed with Installation Manager instead of SMP/E.

Each iFix has its own package name, which is generally NOT the same as the package name of the product it updates. (This distinguishes iFixes from fix packs, whose package name is simply a newer level of the base product's name.) Here are some sample iFix names:

8.0.0.1-WS-WAS-OS390-IFPM46785.zip 8.5.5.5-WS-WLP-IFPI39793.zip

These fixes can be installed from the web-based service repository, downloaded from Fix Central as zip files, or obtained from IBM Support.

To install a specific iFix from the web-based service repository:

```
imcl install <ifix name>
       -installationDirectory <installation directory>
        -useServiceRepository
       (proxy server options if required)
       -secureStorageFile <secure storage file>
       -masterPasswordFile <master password file> (if needed)
       -acceptLicense
```
**Note:** the –useServiceRepository option is a shorthand for specifying the exact URL of a product's service repository in the repositories list. It can be used as long as Installation Manager can clearly determine the product that is being updated, and has access to the internet.

To install a downloaded iFix, place the iFix zip file in a Unix File System directory, and make sure the file can be read by the Installation Manager user ID. Then issue the imcl command:

```
imcl install <ifix name>
       -installationDirectory <installation directory>
        -repositories <path and filename of .zip file>
       -acceptLicense
```
It is usually helpful to store the iFix .zip file on your system with a filename that exactly matches the iFix name, plus the .zip suffix:

```
imcl install 8.5.5.5-WS-WAS-IFPI39793
      -installationDirectory /opt/WebSphere/8.5.5.5
       -repositories
           /InstallationManager/repo/8.5.5.5-WS-WAS-IFPI39793.zip
      -acceptLicense
```
You can also install iFixes (either all iFixes or all recommended iFixes) during a product install or upgrade by specifying –installFixes all or –installFixes recommended, and including the web-based service repository for your product in the repositories list.

### <span id="page-27-1"></span>**Modifying product features**

You can use the features option of the imcl listAvailablePackages command to see the features list for a particular product:

imcl listAvailablePackages –features –repositories <repository list>

The imcl listInstalledPackages –verbose command displays which features are currently installed:

```
imcl listInstalledPackages –verbose
      –installationDirectory <installation directory>
```
To add an optional feature to a product:

imcl modify <offering>

-installationDirectory <installation directory>

- -addFeature <list of feature to be added, separated by commas>
- -repositories <repository list>

To remove an optional feature from a product:

```
imcl modify <offering>
```
-installationDirectory <installation directory>

-removeFeature < list of features to be removed, separated by commas>

### <span id="page-27-0"></span>**Modifying product languages**

Some products support multiple languages as "language packs." Refer to the product documentation for a list of supported languages and their Installation Manager keywords.

The imcl listInstalledPackages –verbose command displays which languages are currently installed:

imcl listInstalledPackages –verbose –installationDirectory <installation directory>

Look for the word "Translations:"; if language packs are installed, these will be listed.

To add a language pack during product install or upgrade, specify the cic.selector.nl property on the imcl install command and list the desired pack codes, separated by double commas:

```
-properties cic.selector.nl=de,,zh
```
If you have several properties to include, separate the properties by single commas:

```
-preferences cic.selector.nl=de,,zh,
  com.ibm.cic.common.core.preferences.preserveDownloadedArtifacts=false
```
You can also specify the cic.selector.nl property on the imcl modify command. Note, however, that the language list applies to all products installed in the same directory; therefore, if you add additional languages, you should include in the repository list the product repositor(ies) for all products in the package group.

**Hint:** Installation Manager console mode provides language choices in the Install, Update, and Modify menus; this generally the easiest way to make language pack choices in an installed product.

## <span id="page-28-0"></span>**Adding Installation Manager user IDs**

If you created an admin-mode Installation Manager, any superuser ID (that is, an ID with uid=0) can invoke the Installation Manager. You may need to add the various SAF profile privileges for Unix System Services authorizations described above, and contained in the GIN2ADMN job.

If you created a group-mode Installation Manager ID, you can authorize additional user IDs for the Installation Manager as follows:

 Associate the new user ID with the Installation Manager group. For RACF, this can be done with the TSO CONNECT command:

CONNECT *userid* GROUP(*im\_group*)

- Authorize the user ID to the various SAF Unix System Services privileges listed in the **Creating an Installation Manager user ID** topic earlier in this document.
- Make sure the user ID has a read/write HOME directory.

When you invoke a group mode Installation Manager, the *effective* (i.e. current) group of the invoking user ID must match the group that owns the Installation Manager binaries directory. If the Installation Manager group is not the default group for the user ID, you make that group your effective group by:

- Issuing the folllwing Unix System services command before invoking imcl: newgrp *im\_group*
- Adding GROUP=*im\_group* to the JOB statement of a batch job that invokes imcl.

## <span id="page-29-2"></span>**Managing local repositories**

A local repository is an IBM Installation Manager product repository that you create and manage within your own data center. You can create a local multi-product or multi-level repository with the IBM Packaging Utility, or by building one or more composite repositories.

### <span id="page-29-1"></span>**Why create a local repository?**

If your system does not have direct access to the internet, creating a local repository with all your products and service levels can be easier than managing many downloaded zip files containing individual product, fix pack, and iFix repositories.

A local repository can give you more control over your collection of available products, and may provide performance improvements as well. A local repository can be housed on any computer system, and made available to Installation Managers within your organization via local disk, shared disk, or an FTP or HTTP server.

### <span id="page-29-0"></span>**Installing IBM Packaging Utility**

The IBM Packaging Utility is a supported, no-charge product from IBM that accompanies IBM Installation Manager.

To install IBM Packaging Utility from IBM's web-based repository:

```
imcl install com.ibm.cic.packagingUtility
      -installationDirectory <installation directory>
      -repositories
     http://www.ibm.com/software/repository/com.ibm.cic.packagingUtility
      -secureStoreFile <secure storage file> (if necessary)
      -masterPasswordFile <master password file> (if used to encrypt the secure storage file) 
      -sharedResourcesDirectory <shared resources directory>
      -preferences
      com.ibm.cic.common.core.preferences.preserveDownloadedArtifacts=false
      -acceptLicense
```
*additional –preference values if a proxy server is used:*

```
 -preferences 
    com.ibm.cic.common.core.preferences.http.proxyEnabled=True,
    com.ibm.cic.common.core.preferences.http.proxyHost=proxy.hostname,
    com.ibm.cic.common.core.preferences.http.proxyPort=proxy_port, 
   [com.ibm.cic.common.core.preferences.http.proxyUseSocks=True]
```
If you do have direct access to the internet, you can download a repository for IBM Packaging Utility from the Installation Manager downloads page:

<http://www-01.ibm.com/support/docview.wss?rs=0&uid=swg27025142>

You can also install IBM Packaging Utility from IBM Installation Manager in console mode.

The default installation directory for IBM Packaging Utility is:

<Installation Manager binaries directory>/IBM/PackagingUtility

and the Packaging Utility line mode command (PUCL – note that this is all uppercase) can be found in:

<Packaging Utility installation directory>/bin

### <span id="page-30-1"></span>**Creating a local repository**

To create a local repository, simply copy a product from another repository to an empty directory on your system:

<Packaging Utility installation directory>/bin/PUCL copy <offering> -repositories <repository list> -target <local repository directory> -acceptLicense

If you do not specify a version/date/time on the offering, the latest level will be copied. If parts from several repositories are needed, these will be merged into the new repository, and unneeded parts will be dropped. You can copy any combination of products, product levels, and iFixes into a local repository.

You can only copy entire products with IBM Packaging Utility. In other words, if you point PUCL at a repository containing only a product fix pack, then all the other parts needed for the product must already exist in the local repository.

IBM Packaging Utility does provide a good way to extract and keep a range of product levels from an SMP/E-managed repository like the one for WebSphere Application Server for z/OS. The SMP/Emanaged repository can only contain the base product plus one fix pack level; use IBM Packaging Utility to copy the current fix pack level into a local repository before applying PTFs for the new fix pack level. (You an use the PUCL delete command, described below, to remove fix pack levels from the local repository once they are no longer needed.)

#### <span id="page-30-0"></span>**Working with a local repository**

To view all product levels in your local repository:

<Packaging Utility installation directory>/bin/PUCL listAvailablePackages -repositories <local repository directory>

This command is functionally equivalent to imcl listAvailablePackages, and supports the –long and – features options.

To delete a product level from your local repository:

<Packaging Utility installation directory>/bin/PUCL delete <offering, with version/date/time stamp) -target <local repository directory>

Any parts specific to the product level will be removed from the repository. If other versions of the product are in the local repository, any common files are retained.

#### <span id="page-31-1"></span>**Composite repositories**

You can also logically "combine" several repositories, without merging them, into a **composite repository**. Choose a directory to represent your "combined" repository, and create a file in this directory called repository.config:

LayoutPolicy=Composite LayoutPolicyVersion=0.0.0.1 repository.url.1=<url of first repository> repository.url.2=<url of second repository> *etc.*

This file must be stored in ASCII (see Appendix B) and accessible to the Installation Manager ID(s) that will use the composite repository.

Include one line in repository.config for each repository you want to include in the composite. These can be relative files paths, absolute file paths, or FTP or HTTP URL's. For example:

LayoutPolicy=Composite LayoutPolicyVersion=0.0.0.1 repository.url.1=/downloads/WAS/was.repo.8550.zip repository.url.2=/downloads/WAS/8.5.5-WS-WAS-OS390-FP000005.zip repository.url.3=/downloads/WAS/8.5.5.0-WS-WAS-IFPM89423.zip

If you put the repository.config file in the same directory as a group of download repositories or repository zips, you can use relative URL's. You can also mix types of repositories together.

LayoutPolicy=Composite LayoutPolicyVersion=0.0.0.1 repository.url.1=./was.repo.8550.zip repository.url.2=./8.5.5-WS-WAS-OS390-FP000005.zip repository.url.3=./8.5.5.0-WS-WAS-IFPM89423.zip repository.url.4=http://www.ibm.com/software/repositorymanager/ com.ibm.cic.packagingUtility

Once you have created the composite, you can access it from Installation Manager:

imcl listAvailablePackages –repositories /path/to/composite/repository

Using a composite repository can make it easier to keep your own collection of preventive and corrective service.

## <span id="page-31-0"></span>**Maintaining your Installation Manager**

IBM Installation Manager does not require a lot of "care and feeding" once set up properly; here are some general guidelines.

### <span id="page-32-2"></span>**Checking the Installation Manager level**

Issue the following command to display the current level of your Installation Manager:

<Installation Manager binaries>/eclipse/tools/imcl –version

Issue the following command to display the level of an Installation Manager install kit:

<Installation Manager install kit>/tools/imcl –version

An install kit can be used to upgrade any Installation Manager that is currently at a lower level.

### <span id="page-32-1"></span>**Backing up your Installation Manager and installed products**

The Installation Manager binaries, appdata, and shared resources are interrelated, and should be backed up together, along with the Installation Manager's installed products.

An admin-mode Installation Manager depends on the presence and contents of a registry file named

/etc/.ibm/registry/InstallationManager.dat

Be sure to back up this file and copy it to the new /etc directory whenever you upgrade z/OS.

For a user-mode Installation Manager, the registry file is named

\$USERHOME/etc/.ibm/registry/InstallationManager.dat

For both admin-mode and user-mode Installation Managers, remember to include the registry file in your Installation Manager backups. If this file is missing or corrupted, the Installation Manager will not start.

(The corresponding registry file for a group mode Installation Manager is stored inside the Installation Manager's appdata directory,

### <span id="page-32-0"></span>**Upgrading to a new level of IBM Ins***t***allation Manager**

To upgrade an Installation Manager to a new level:

- Update your install kit to the desired level, by installing a newer Installation Manager PTF to FMID HGIN140, or downloading a new install kit from ibm.com and unzipping it into an empty directory.
- Mount the updated install kit read/only.
- Reissue the original setup command (installc, userinstc, or groupinstc), with its parameters (-installationDirectory and –dataLocation) from the new install kit. If you used the GIN2INST job, rerun the same job, making sure that the setup command is invoked from the new install kit.

Reissuing the setup command will copy the new level of Installation Manager binaries from the install kit into the Installation Manager binaries directory, and update the Installation Manager appdata directory

to indicate the new level of Installation Manager. Always run the setup command under the user ID (and group, if group mode) that own the Installation Manager.

### <span id="page-33-1"></span>**Moving an Installation Manager**

It is possible to move or clone an Installation Manager, but the same directories (binaries, appdata, shared resources, and installation directories) must be used on the old and new systems.

When moving or cloning an admin-mode Installation Manager, you must also move or copy the file

```
/etc/.ibm/registry/InstallationManager.dat
```
When moving or cloning a user-mode Installation Manager, you must also move or copy the file

```
$HOME/etc/.ibm/registry/InstallationManager.dat
```
and the user ID must have the same home directory path on the old and new systems.

## <span id="page-33-0"></span>**Troubleshooting**

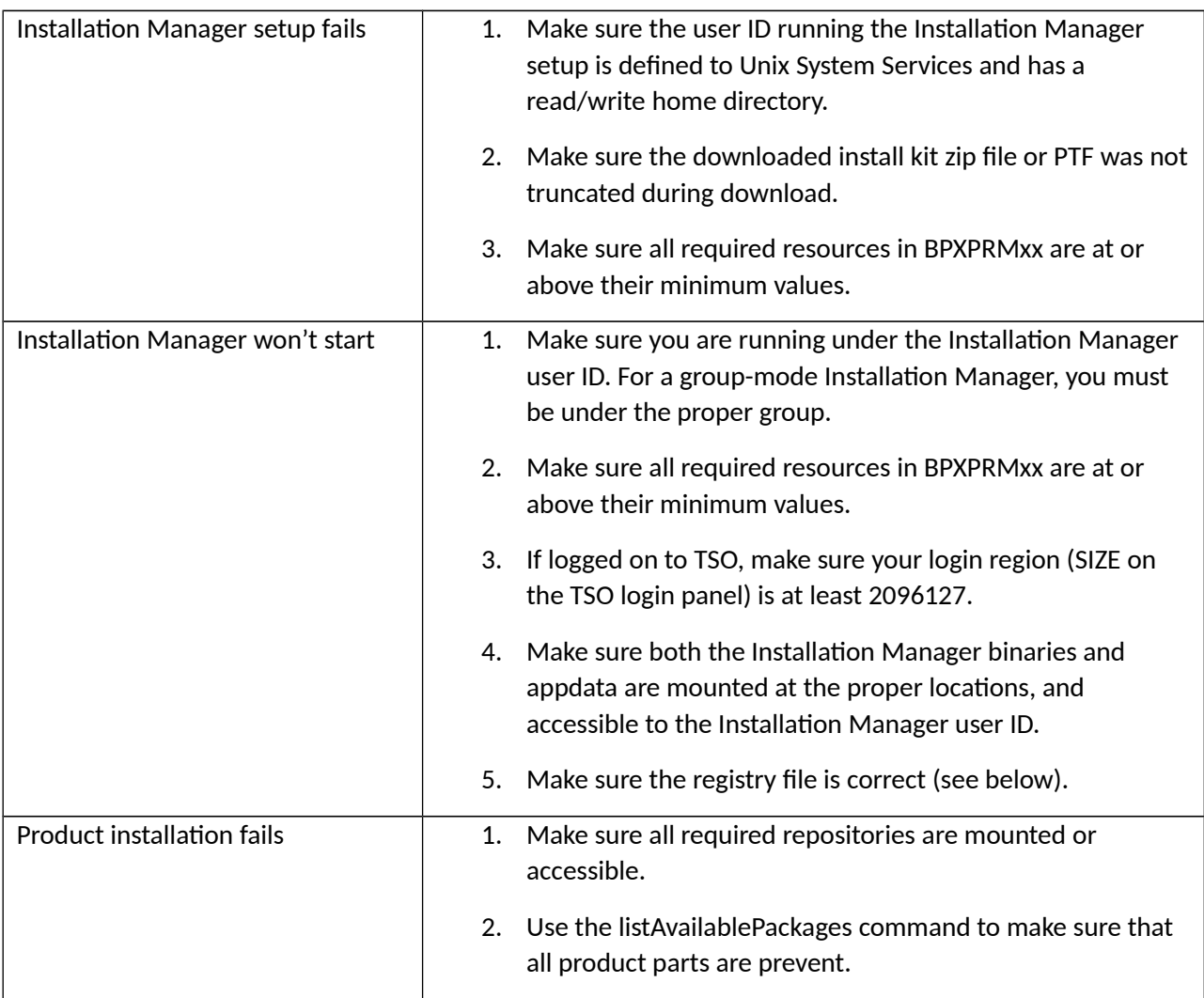

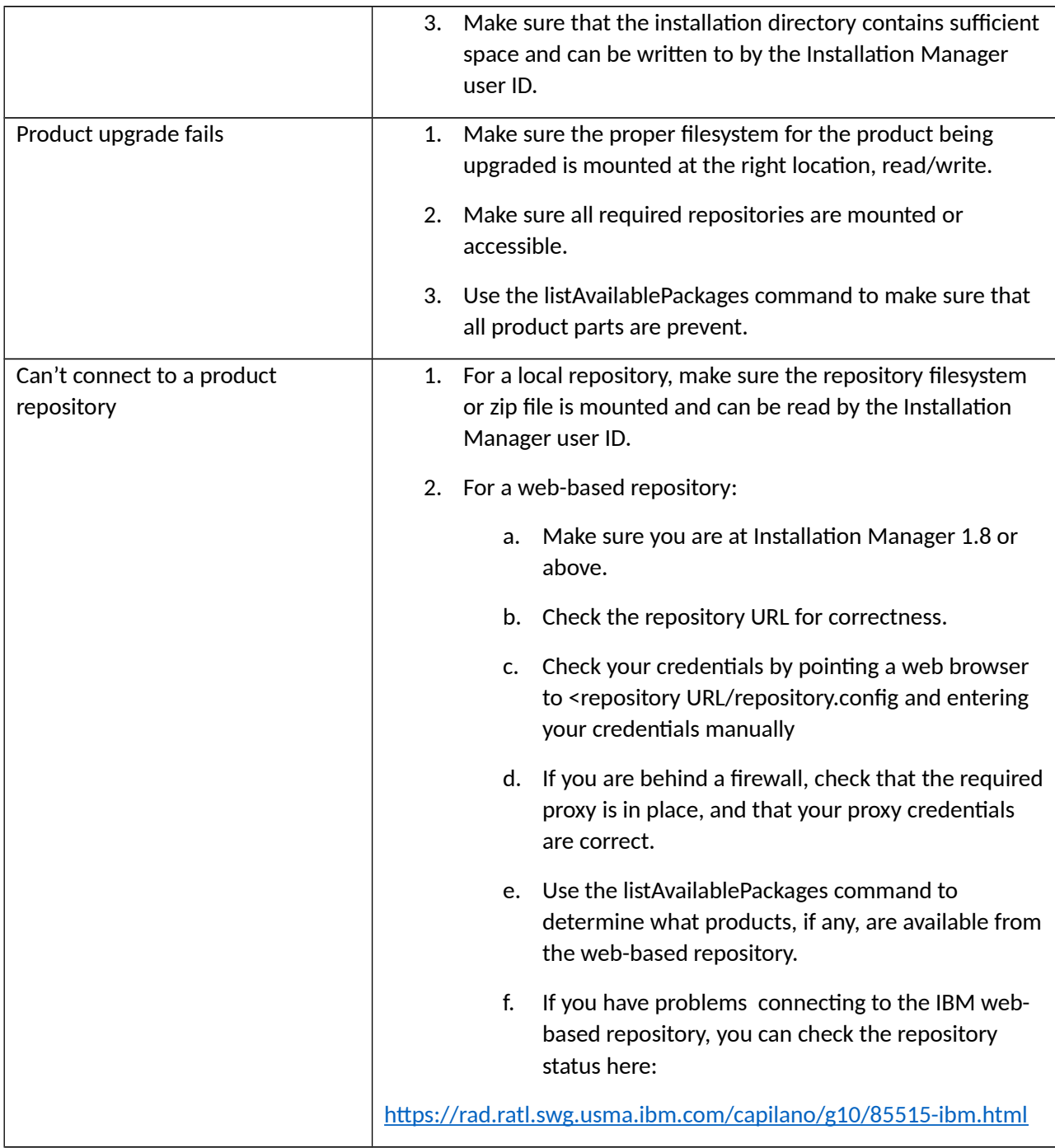

#### <span id="page-34-0"></span>**Checking the registry file**

IBM Installation Manager uses a registry file to connect the Installation Manager binaries, appdata, shared resources, and product directories together.

- a. Go to <Installation Manager binaries>/eclipse/configuration.
- b. Examine the file config.ini, which is in ASCII (see Appendix B). This file should contain the line

cic.appdatalocation=<Installation Manager appdata path>

Check this path for correctness.

c. Find the registry file:

 Admin mode: /etc/.ibm/registry/InstallationManager.dat User mode: \$HOME/etc/.ibm/registry/InstallationManager.dat Group mode: <IM appdata>/etc/.ibm/registry/InstallationManager.dat

The file is in ASCII (see Appendix B) and should look like the following:

location=<Installation Manager binaries> version=<Installation Manager version> internalVersion=<Installation Manager version string> launcher=<Installation Manager binaries>/eclipse/IBMIM appDataLocation=<Installation Manager appdata>

For example:

```
location=/InstallationManager/bin 
version=1.7.4.1 
internalVersion=1.7.4001.20150326_1351 
launcher=/InstallationManager/bin/eclipse/IBMIM
appDataLocation=/InstallationManager/appdata
```
Make sure the file contains the expected values.

#### <span id="page-35-1"></span>**Working with Installation Manager logs**

IBM Installation Manager creates a log for each invocation of the imcl command; the logs are in ASCII and stored as files named

<Installation Manager appdata>/logs/<date\_time\_stamp>.xml

You can download these files in binary to a workstation, along with the file log.xsl in the same directory, then point a browser to the .xml log file. The browser will use the log.xsl file to format the Installation Manager log and display it.

#### <span id="page-35-0"></span>**Gathering problem determination data**

If you contact IBM for assistance with IBM Installation Manager, you should direct your problem to the team supporting the product you yu are installing or upgrading.

You can be asked to collect problem determination information from your Installation Manager with the imutilsc exportInstallData command. See the following document for instructions:

<http://www-01.ibm.com/support/docview.wss?uid=swg21497417>

## <span id="page-36-0"></span>**Case study 1: WebSphere Application Server Version 8.0 for z/OS**

WebSphere Application Server for z/OS Version 8.0 was the first IBM product to be installable on z/OS using IBM Installation Manager.

It consists of the following FMIDs:

HGIN140 IBM Installation Manager install kit HBBO800 Installation Manager repository for WebSphere Application Server for z/OS V8.0

Each FMID has its own Program Directory. The program directory for HGIN140 shows how to install the Installation Manager install kit into

/usr/lpp/InstallationManager/V1R4

and create an Installation Manager.

The program directory for HBBO800 shows how to install the WebSphere Application Server for z/OS product repository into

#### /usr/lpp/InstallationManagerRepository/HBBO800

and install the various WebSphere Application Server components: the Application Server itself, the NDDMZ Secure Proxy Serter, the IBM HTTP Server, and the web server plugins for WebSphere Application Server. Product data set SBBOJCL contains sample jobs to install each component with IBM Installation Manager.

The product repository provided by HBBO800 is actually a composite repository with subdirectories:

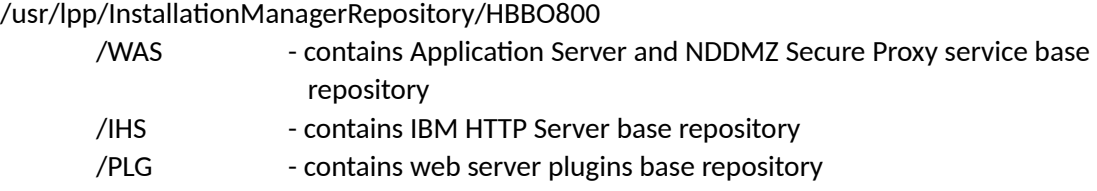

Applying fix pack PTFs to this repository adds *one* current fix pack level of each component, deleting any previous fix pack levels.

Because this is a composite repository, IBM Installation Manager can be pointed to

-repositories /usr/lpp/InstallationManagerRepository/HBBO800

to install all components.

Customers can also use the following web-based service repositories to apply preventive service (fix packs) and corrective service (fix packs):

http://www.ibm.com/software/repositorymanager/com.ibm.websphere.zOS.v80 http://www.ibm.com/software/repositorymanager/com.ibm.websphere.NDDMZ.zOS.v80 http://www.ibm.com/software/repositorymanager/com.ibm.websphere.IHS.v80 http://www.ibm.com/software/repositorymanager/com.ibm.websphere.PLG.zOS.v80

SMP/E *must* be used to install the base product repository. The web-based repository contains service only.

The WebSphere Application Server component (com.ibm.websphere.zOS.v80) contains three optional features:

Installed by default: ejbcontainer, thinclient Not installed by default: samples

## <span id="page-38-0"></span>**Case study 2: WebSphere Application Server Version 8.5.5 for z/OS**

WebSphere Application Server for z/OS Version 8.5 contained a number of install improvements compare to Version 8.0.

It consists of the following FMIDs:

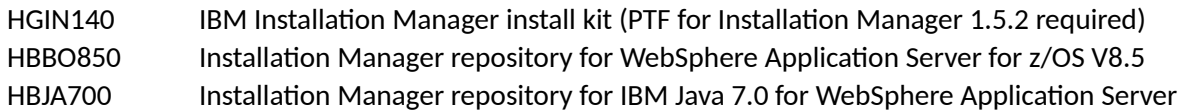

As with WebSphere Application Server Version 8.0, separate Program Directories describe the creation of the install kit and two SMP/E-managed product repositories:

/usr/lpp/InstallationManager/V1R4

/usr/lpp/InstallationManagerRepository/HBBO850

/usr/lpp/InstallationManagerRepository/HBJA700

The install kit is used to set up the Installation Manager. The WebSphere Application Server product repository is used to install:

- the Application Server
- the NDDMZ Secure Proxy Server
- IBM HTTP Server
- Web server plugins for WebSphere Application Server
- WebSphere Application Server Liberty Profile (new)

The Java 7 repository is used to install Java 7.0 on top of an existing copy of the Application Server, NDDMZ Secure Proxy Server, or Liberty profile. See the previous case study for the layout of the SMP/Emanaged composite repositories.

But SMP/E is not the only way to obtain these repositories:

- Customers can order physical media (DVD's) or electronic DVD images (.iso files) containing zipped repositories for the WebSphere Application Server components as well as Java 7.
- Customers with an entitled customer number can install all WebSphere Application Server Version 8.0 components and Java 7 directly from the web-based server repository.

For information about repositories on physical media, see Appendix A in the WebSphere Application Server Version 8.5.5 Program Directory.

For information about installing the entire product from the web-based repository, see the following technote:

#### <http://www.ibm.com/support/docview.wss?uid=swg21659636>

A complete set of sample jobs for installation from media or the web-based repository can be downloaded here:

#### <http://www.ibm.com/support/techdocs/atsmastr.nsf/WebIndex/TD106417>

**With fix pack 8.5.5.2**, a new Java level, Java 7.1, became available. Because of footprint concerns, this Java for WebSphere Application Server is only available as a download from Fix Central, or from the webbased repository.

com.ibm.websphere.IBMJAVA.v71 com.ibm.websphere.liberty.IBMJAVA.v71

**With fix pack 8.5.5.4**, another new Java level, Java 8.0. became available, but for Liberty only. As with Java 7.1, this Java product is available as a download from Fix Central, or from the web-based repository.

com.ibm.websphere.liberty.IBMJAVA.v80

Also in Fix Pack 8.5.5.4, support was added to IBM Installation Manager to install Liberty profile features. See the WebSphere Application Server for z/OS V8.5 documentation for more details.

## <span id="page-40-0"></span>**Case study 3: WebSphere Application Server Version 9.0 for z/OS**

WebSphere Application Server for z/OS Version 9.0 marked a major change in the way Installation Manager-based products are shipped by IBM. No repository is provided in SMP/E format, to reduce product footprint (which had grown to more than 350,000 tracks in Version 8.5). Instead, a single FMID

HBBO900 Installation Manager sample jobs for WebSphere Application Server for z/OS V9.0

provides a complete set of sample install jobs in target data set SBBOJCL. These sample jobs can also be downloaded here:

<http://www.ibm.com/support/techdocs/atsmastr.nsf/WebIndex/TD106392>

Both sets of sample jobs have complete instructions for installing the product from the web-based service repository, or from a combination of base product repositories (uploaded from product media) and service repositories (downloaded from Fix Central).

Sample jobs are also provided to apply corrective service (interim fixes, or iFixes) from either the webbased service repository, or downloaded fix files.

For complete installation instructions, see the WebSphere Application Server Knowledge Center:

[https://www.ibm.com/support/knowledgecenter/SS7K4U\\_9.0.0/](https://www.ibm.com/support/knowledgecenter/SS7K4U_9.0.0/)

## <span id="page-41-2"></span>**Appendix A: Working with zip files on z/OS**

The "zip" file compression format is widely use across a range of computer systems. The z/OS operating system, however, does not currently have a native zip/unzip command (though several are available commercially).

Most Installation Manager operations can use repositories in .zip format. However, certain procedures may require you to have access to an unzip capability. Here are some options.

#### <span id="page-41-1"></span>**Install an unzip command from the IBM Unix System Services Ported Tools page**

The IBM Unix System Services ported tools page at

<http://www-03.ibm.com/systems/z/os/zos/features/unix/bpxa1ty1.html>

has zip and unzip command that you can download and run on z/OS. Select **unzip** to retrieve a file named unzip-5.2.2.tar.Z; transfer this file in binary to your z/OS system and issue the commands:

pax –zrvf unzip-5.2.2.tar.Z

This will extract the unzip binary. Use the chmod command if necessary to make the unzip command world-readable:

chmod 755 unzip

To unzip a particular file, change to the directory you want to unzip into, and issue the unzip command:

cd /directory/to/unzip/into /path/to/unzip/command/unzip *zip\_file\_name*

and the contents of the zip file will be uncompressed into the current directory.

#### <span id="page-41-0"></span>**Use the jar command to uncompress .zip files**

Java .jar files use the same basic file compression format as .zip files. So if you have a Java SDK available on z/OS. You can use the jar command to extract the contents of a .zip file into the current directory:

/usr/lpp/java/J1.7/jar -xvf *zip\_file\_name*

**Note:** the jar command does not preserve file permissions or extended attributes, and it does not support symbolic links. If you use the jar command to unzip files, you may need to manually set file permissions or extended attributes on the extracted files.

## <span id="page-42-0"></span>**Appendix B: Working with ASCII files on z/OS**

Under z/OS, IBM Installation Manager requires certain files to be in the ASCII character set rather than the EBCDIC character set commonly used on z/OS.

If you have created a Unix System Services file and wish to create a new file with the same contents in ASCII, you can issue the following shell command:

iconv –f IBM-1047 –t ISO8859-1 *input\_file > output\_file*

To create an EBCDIC copy of an ASCII file:

iconv –f ISO8859-1 –t IBM-1047 *input\_file > output\_file*

If a file is already in ASCII, you can tag it to indicate the character set with the following command:

chtag -t -c iso8859-1 *ascii\_file*

Once a file has been tagged, you can turn on automatic codepage conversion with the shell command:

export \_BPXK\_AUTOCVT=ON

When you edit the tagged file with OEDIT, or display it with the cat shell command, it will be displayed in EBCDIC.

## <span id="page-43-0"></span>**Appendix C: The Installation Manager web interface**

IBM Installation Manager Version 1.8 includes a web interface that allows you to invoke Installation Manager on z/OS from a web browser running on another system.

**Note that the web interface is NOT enabled for all software products;** for example, it cannot be used to install WebSphere Application Server for z/OS. But even if your product is not enabled for the web interface, you can still use it to explore available and installed products, and look at Installation Manager logs.

To start the Installation Manager web interface:

- 1. Log in to the Unix System Services shell under the Installation Manager user ID.
- 2. Change to the **eclipse/web** subdirectory of the Installation Manager binaries directory:

cd /InstallationManager/bin/eclipse/web

3. Issue the ibmim-web command:

ibmim-web

When the web interface starts, you should see a message like the following:

IBM Installation Manager web server has started at:<http://9.12.19.40:9090/ibmim>

Point a web browser at the indicated URL on your z/OS system, and you should see the following:

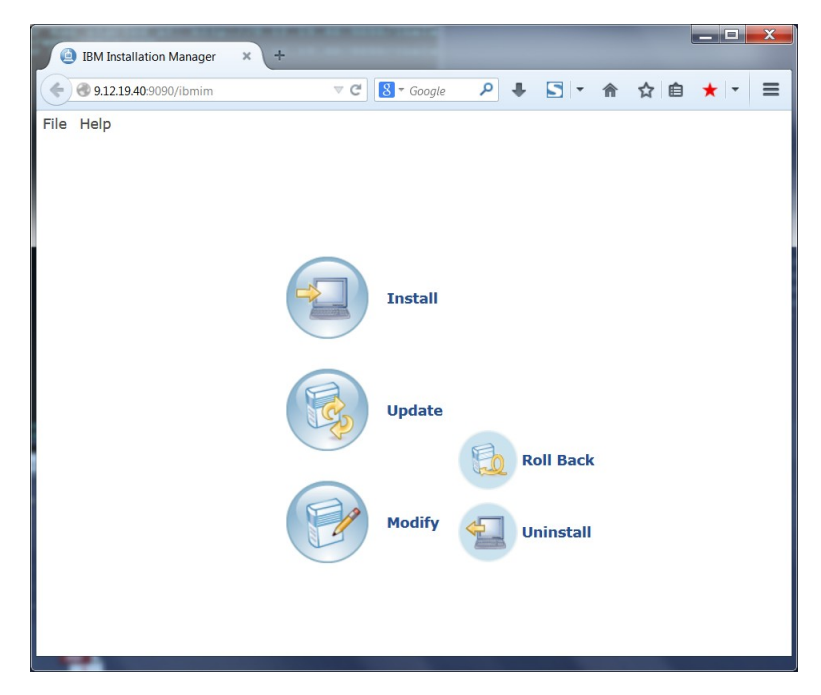

If you click on **File,** in the upper left, you can view installed packages and Installation Manager logs (as well as stop the server when you are done).

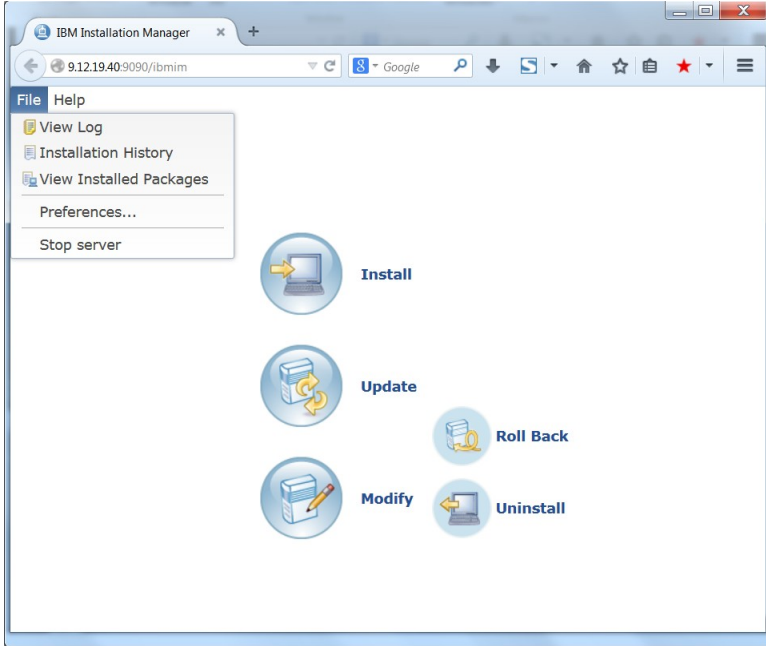

If you select **Preferences,** you can edit your repository list and set various internet options.

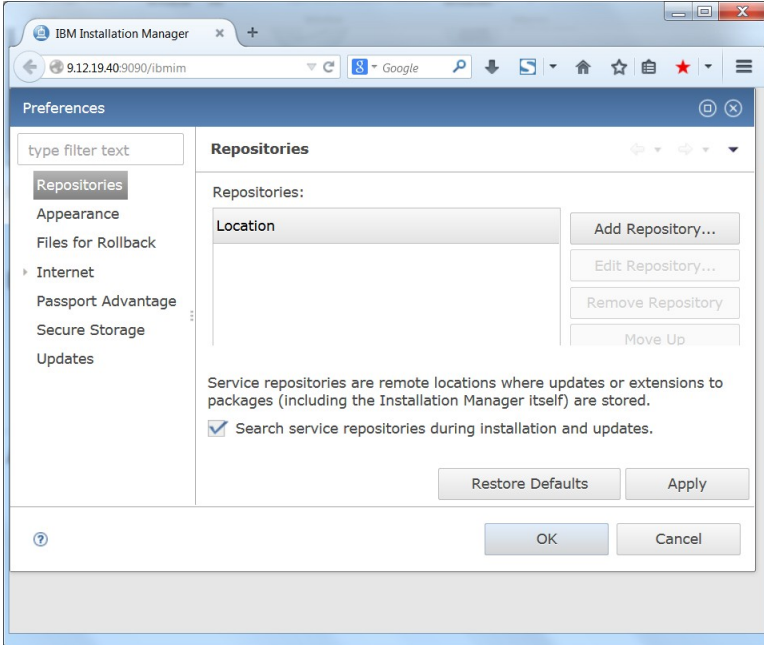

From the main panel, you can install, update, modify, and uninstall products. For example, if you add

<http://www.ibm.com/software/repositorymanager/com.ibm.cic.packagingUtility>

to your repository list, then select **Install** from the main panel, this is what you should see:

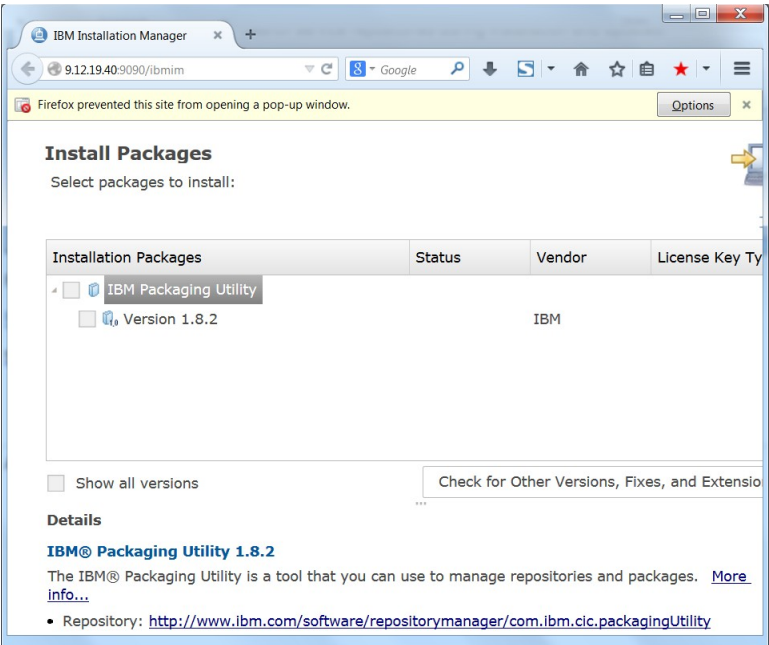

If, on the other hand, a product is not enabled for the web interface, you will receive an error message like the one shown here in red:

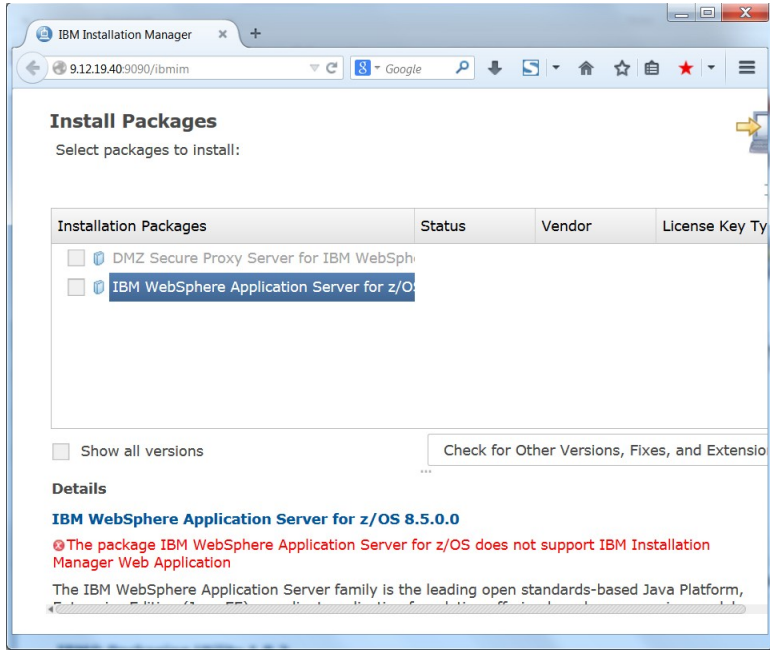

To shut down the server, select **File > Stop server** in the browser session.

The primary drawback to the Installation Manager web interface is security. By default, no credentials are required for login, so we do not recomment the use of the web interface without the **–secure** option:

ibmim-web -secure

which will prompt you for a server password which must be specified in the browser when logging in.

For more information about the Installation Manager web interface, see:

http://www-01.ibm.com/support/knowledgecenter/SSDV2W\_1.8.2/com.ibm.cic.agent.console.doc/ topics/c\_web\_work\_web\_browser.html

**End of Document**